# **Content**

# **CHAPTER 1 COMMANDS FOR MIRRORING CONFIGURATION**

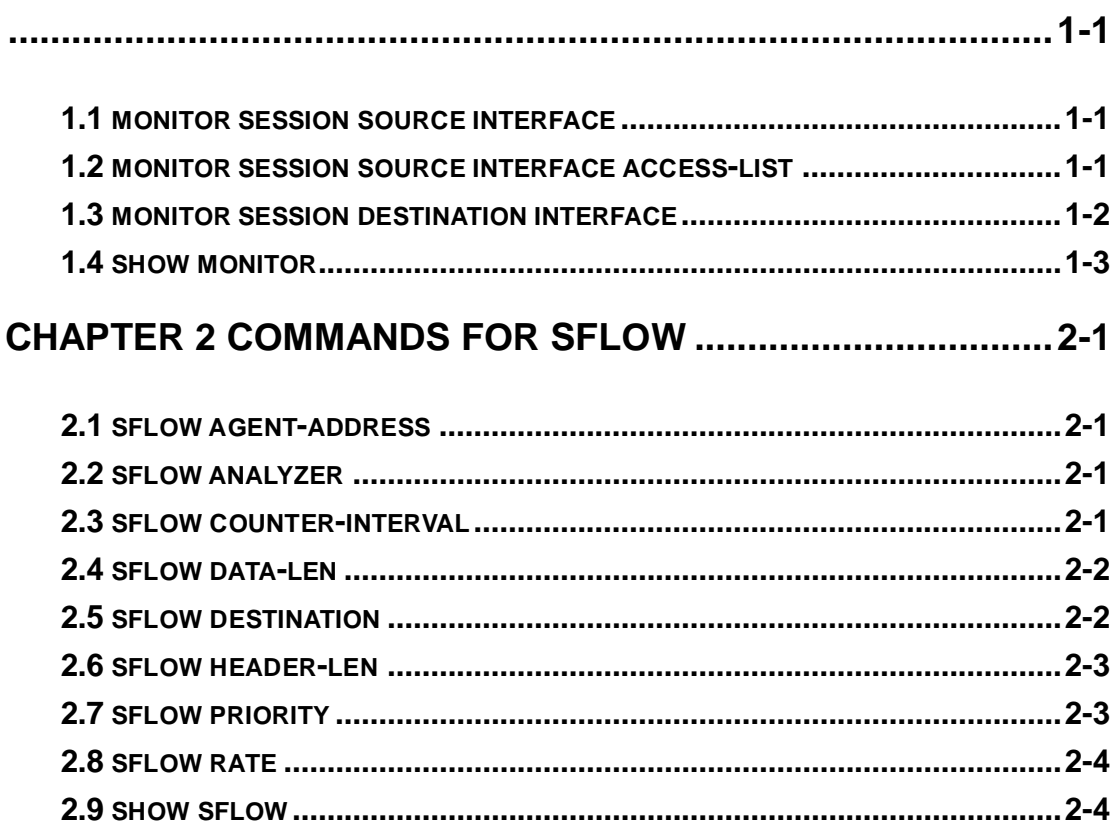

# <span id="page-1-0"></span>**Chapter 1 Commands for Mirroring Configuration**

### <span id="page-1-1"></span>**1.1 monitor session source interface**

**Command: monitor session <session> source {interface <interface-list> / cpu} {rx| tx| both}** 

 **no monitor session** *<session>* **source {interface** *<interface-list> |* **cpu} Function:** Specify the source interface for the mirror. The no form command will disable this configuration.

**Parameters: <session>** is the session number for the mirror. Currently only 1 is supported. **<***interface-list***>** is the list of source interfaces of the mirror which can be separated by "-" and ";". **cpu** means the CPU on the board to be the source of the mirror for debugging. Datagram received by or sent by the CPU. **rx** means to filter the datagram received by the interface, while **tx** for the datagram sent out, and **both** means both of income and outcome datagram.

**Command mode:** Global mode

**Usage Guide:** This command is used to configure the source interfaces for the mirror. It is not restricted the source interface of the mirror on the switch. The source can be one interface, or can be multiple interfaces. Both of the income and outcome datagram can be mirrored, or they can be mirrored selectively. If no  $\lfloor rx \rfloor$  tx  $\lfloor$  both] is specified, both are made to be the default. When multiple interfaces are mirrored, the direction of the mirror can be different, but they should be configured separately.

**Example:** Configure to mirror the datagram sent out by interface  $1/1-4$  and to mirror the datagram received by interface1/5

Switch(config)#monitor session 1 source interface ethernet 1/1-4 tx

Switch(config)#monitor session 1 source interface ethernet1/5 rx

## <span id="page-1-2"></span>**1.2 monitor session source interface access-list**

**Command: monitor session <session> source {interface <***interface-list>***} access-list** *<num>* **{rx|tx|both}**

**no monitor session** *<session***> source {interface** *<interface-list***>} access-list** *<num***>**

**Function:** Specify the access control for the source of the mirror. The no form command will disable this configuration.

**Parameters: <***session>* is the session number for the mirror. Currently only 1 is supported. *<interface-list>* is the list of source interfaces of the mirror which can be separated by '-' and ';'. **<num>** is the number of the access list. **rx** means to filter the datagram received by the interface. **tx** for the datagram sent out, and **both** means both of income and outcome datagram.

**Command Mode:** Global Mode.

**Usage Guide:** This command is used to configure the source interfaces for the mirror. It is not restricted the source interface of the mirror on the switch. The source can be one interface, or can be multiple interfaces. For flow mirror, only datagram received can be mirrored. The parameters can be **rx, tx, both**. The related access list should be prepared before this command is issued. For how to configure the access list, please refer to ACL configuration. The mirror can only be created after the destination interface of the corresponding session has been configured.

**Example:** Configure the mirror interface 1/6 to filter with access list 120 in session 1. Switch(config)#monitor session 1 source interface 1/6 access-list 120 rx

## <span id="page-2-0"></span>**1.3 monitor session destination interface**

#### **Command: monitor session** *<session>* **destination interface** *<interface-number>*

### **no monitor session** *<session>* **destination interface** *<interface-number>*

**Function:** Specify the destination interface of the mirror. The no form command will disable this configuration.

**Parameters: <***session***>** is the session number of the mirror, which is currently support only one. **<***interface-number***>** is the destination interface of the mirror.

**Default:** None.

**Command Mode:** Global mode

**Usage Guide:** Only one destination mirror interface is supported on the switch. To be mentioned. The interface which is configured as the destination of the mirror should not be configured as the member of the interface trunk. And the maximum throughput of the interface is recommended to be larger than the total throughput of the interfaces to be mirrored. If the destination is removed, the mirror path configured will be removed at the same time. And if the destination interface is reconfigured, the interface, CPU mirror path will be recovered. To be mentioned, the flow mirror can only be recovered after the destination of the interface is re-configured.

**Example:** Configure interface 1/7 as the destination of the mirror.

<span id="page-3-0"></span>Switch(config)#monitor session 1 destination interface ethernet 1/7

# **1.4 show monitor**

### **Command: show monitor**

**Function:** To display information about the source and destination ports of all the mirror sessions.

### **Command Mode:** Admin Mode

**Usage Guide:** This command is used to display the source and destination ports for the configured mirror sessions. For port mirroring, CPU mirroring, and flow mirroring, the mirror mode of the source can be displayed.

### **Example:**

Switch#show monitor

# <span id="page-4-0"></span>**Chapter 2 Commands for sFlow**

# <span id="page-4-1"></span>**2.1 sflow agent-address**

### **Command: sflow agent-address <***agent-address***>**

### **no sflow agent-address**

**Function:** Configure the sFlow sample proxy address. The "no" form of this command deletes the proxy address.

**Parameter:** *<agent-address* > is the sample proxy IP address which is shown in dotted decimal notation.

**Command Mode:** Global Mode.

**Default:** None default value.

**Usage Guide:** The proxy address is used to mark the sample proxy which is similar to OSPF or the Router ID in the BGP. However it is not necessary to make the sFlow sample proxy work properly.

**Example:** Sample the proxy address at global mode.

<span id="page-4-2"></span>switch (config)#sflow agent-address 192.168.1.200

# **2.2 sflow analyzer**

### **Command: sflow analyzer sflowtrend**

### **no sflow analyzer sflowtrend**

**Function:** Configure the analyzer used by sFlow, the no command deletes the analyzer.

**Parameter: sflowtrend** is the analyzer of Inmon.

**Command Mode:** Global Mode

**Default:** Do not configure

**Usage Guide:** Configure this command when using sFlowTrend.

### **Example:**

<span id="page-4-3"></span>Switch(config)#sflow analyzer sflowtrend

# **2.3 sflow counter-interval**

### **Command: sflow counter-interval** *<interval-value>*

### **no sflow counter-interval**

**Function:** Configure the max interval of the sFlow statistic sampling; the "no" form of this

command deletes the statistic sampling interval value.

**Parameter:***<interval-value>* is the value of the interval with a valid range of 20~120 and shown in second.

**Command Mode:** Port Mode

**Default:** No default value

**Usage Guide:** If no statistic sampling interval is configured, there will not be any statistic sampling on the interface.

**Example:** Set the statistic sampling interval on the interface e1/1 to 20 seconds.

<span id="page-5-0"></span>Switch(Config-If-Ethernet1/1)#sflow counter-interval 20

# **2.4 sflow data-len**

#### **Command: sflow data-len** *<length-value>*

### **no sflow data-len**

**Function:** Configure the max length of the sFlow packet data; the "**no sflow data-len**" command restores the default value.

**Parameter:** *<length-value>* is the value of the length with a value range of 500-1470.

**Command Mode:** Port Mode.

**Default:** The value is 1400 by default.

**Usage Guide:** When combining several samples to a sFlow group to be sent, the length of the group excluding the MAC head and IP head parts should not exceed the configured value.

**Example:** Configure the max length of the sFlow packet data to 1000.

switch (Config-If-Ethernet1/2)#sflow data-len 1000

### <span id="page-5-1"></span>**2.5 sflow destination**

### **Command: sflow destination <***collector-address***> [<***collector-port***>] no sflow destination**

**Function:** Configure the IP address and port number of the host on which the sFlow analysis software is installed. If the port has been configured with IP address, the port configuration will be applied, or else the global configuration will be applied. The "no" form of this command restores the port to default and deletes the IP address.

**Parameter:** *<collector-address>* is the IP address of the analyzer, shown in dotted decimal notation. **<***collector-port***>** is the destination port of the sent sFlow packets. **Command Mode:** Global Mode and Port Mode.

**Default:** The destination port of the sFlow packet is defaulted at 6343, and the analyzer has no default address.

**Usage Guide:** If the analyzer address is configured at Port Mode, this IP address and port configured at Port Mode will be applied when sending the sample packet. Or else the address and port configured at global mode will be applied. The analyzer address should be configured to let the sFlow sample proxy work properly.

**Example:** Configure the analyzer address and port at global mode.

<span id="page-6-0"></span>switch (config)#sflow destination 192.168.1.200 1025

### **2.6 sflow header-len**

### **Command: sflow header-len** *<length-value>*

#### **no sflow header-len**

**Function:** Configure the length of the head data packet copied in the sFlow data sampling. The "no" form of this command restores the default value.

**Parameter:** *<length-value>* is the value of the length with a valid range of 32-256.

**Command Mode:** Port Mode.

**Default:** 128 by default.

**Usage Guide:** If the packet sample can not be identified whether it is IPv4 or IPv6 when sent to the CPU, certain length of the head of the group has to be copied to the sFlow packet and sent out. The length of the copied content is configured by this command. **Example:** Configure the length of the packet data head copied in the sFlow data sampling to 50.

Switch(Config-If-Ethernet1/2)#sflow header-len 50

# <span id="page-6-1"></span>**2.7 sflow priority**

#### **Command: sflow priority <***priority-value>*

### **no sflow priority**

**Function:** Configure the priority when sFlow receives packet from the hardware. The "no" form of the command restores the default.

**Parameter: <priority-value>** is the priority value with a valid range of 0-3.

**Command Mode:** Global Mode.

**Default:** The default value is 0.

**Usage Guide:** When sample packet is sent to the CPU, it is recommended not to assign high priority for the packet so that regular receiving and sending of other protocol packet will not be interfered. The higher the priority value is set, the higher its priority will be. **Example:** Configure the priority when sFlow receives packet from the hardware at global

mode.

<span id="page-7-0"></span>switch (config)#sflow priority 1

### **2.8 sflow rate**

# **Command: sflow rate { input** *<input-rate>* **| output** *<output-rate >***}**

### **no sflow rate [input | output]**

**Function:** Configure the sample rate of the sFlow hardware sampling. The "no" form of this command deletes the sampling rate value.

**Parameter:** *<input-rate>* is the rate of ingress group sampling, the valid range is 1000~16383500.

*<output-rate>* is the rate of egress group sampling, the valid range is 1000~16383500.

**Command Mode:** Port Mode.

**Default:** No default value.

**Usage Guide:** The traffic sampling will not be performed if the sampling rate is not configured on the port. And if the ingress group sampling rate is set to 10000, this indicates there will be one group be sampled every 10000 ingress groups.

**Example:** Configure the ingress sample rate on port e1/1 to 10000 and the egress sample rate to 20000.

Switch(Config-If-Ethernet1/1)#sflow rate input 10000 Switch(Config-If-Ethernet1/1)#sflow rate output 20000

# <span id="page-7-1"></span>**2.9 show sflow**

**Command: show sflow Function:** Display the sFlow configuration state. **Parameter:** None. **Command Mode:** All Modes. **Usage Guide:** This command is used to acknowledge the operation state of sFlow. Switch**#**show sflow Sflow version 1.2 Agent address is 172.16.1.100 Collector address have not configured Collector port is 6343

Sampler priority is 2

Sflow DataSource: type 2, index 194(Ethernet1/2)

Collector address is 192.168.1.200

Collector port is 6343

Counter interval is 0

Sample rate is input 0, output 0

Sample packet max len is 1400

Sample header max len is 50

Sample version is 4

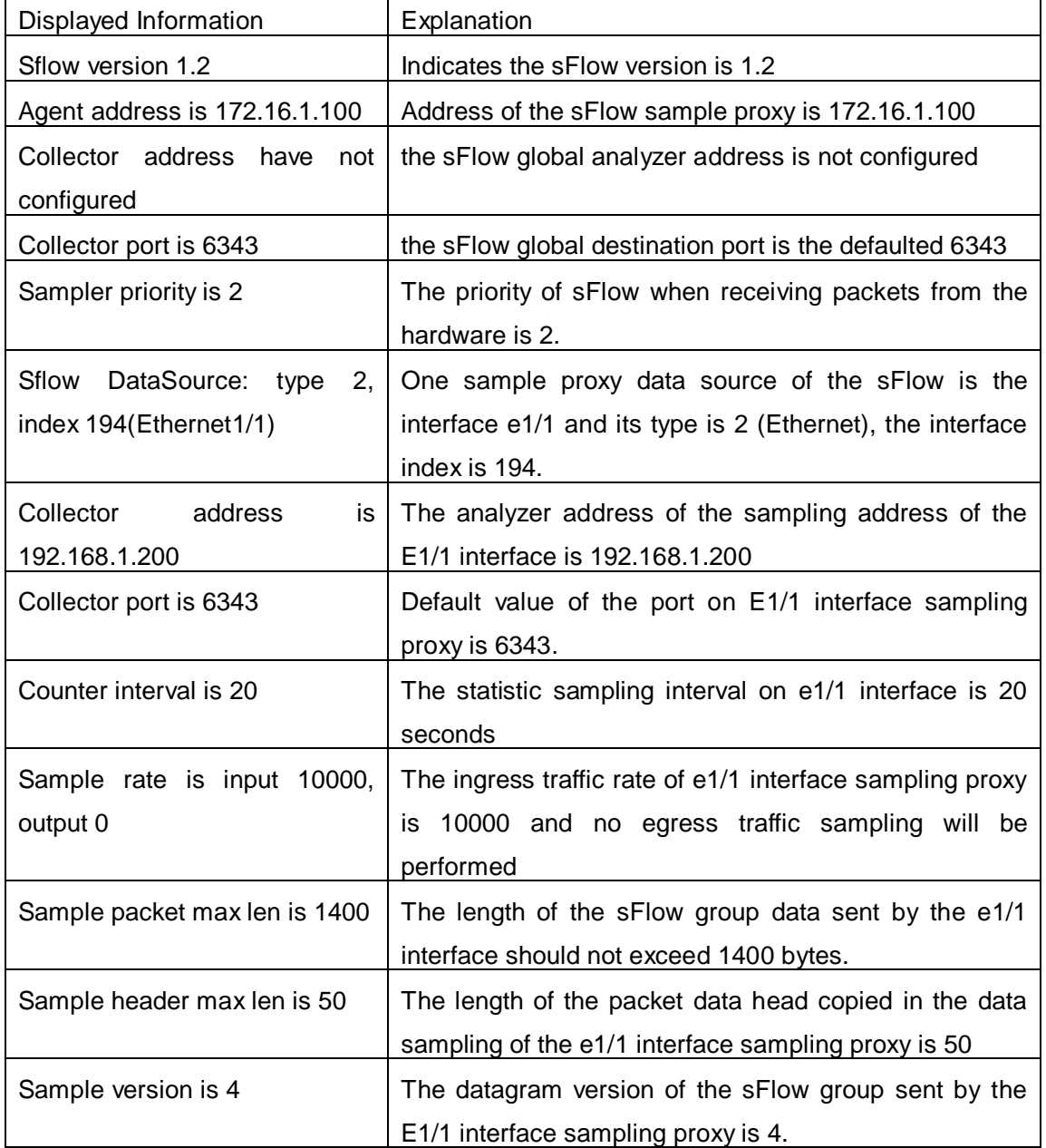